# Quality Criteria Verification Executive Summary For QCV, Stage Rollout, DMSU and EGI internal

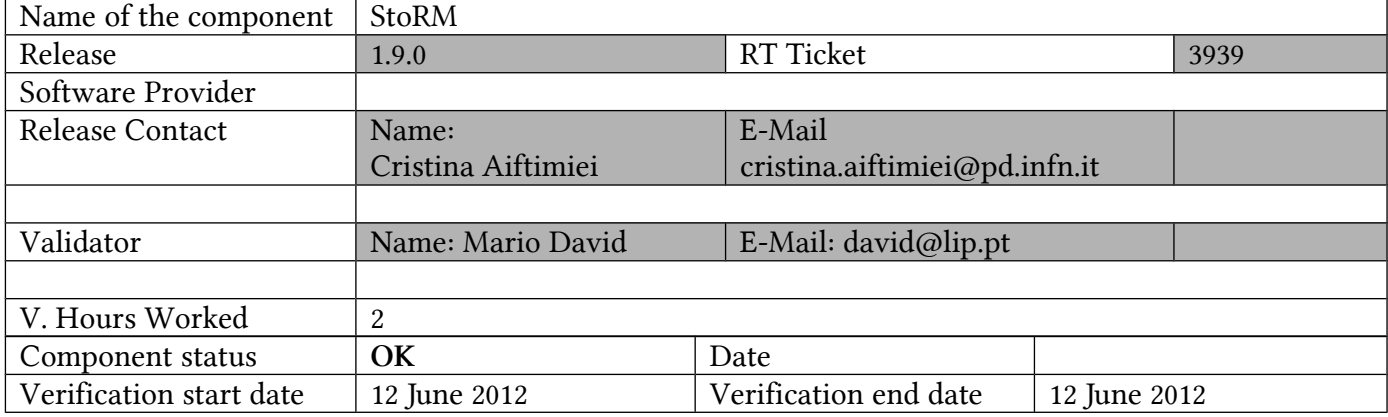

Summary: Overal service is OK Some improvements and small fixes are specified below Further testing is the HTTP(S) protocol for transfer, and interaction with the argus PEP policies. Will be done later.

GGUS Tickets:

Summary of Quality Criteria verification:

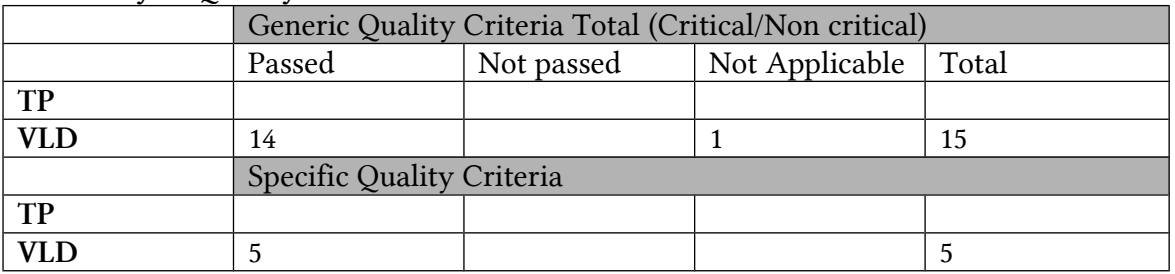

Quality Criteria verification cheatsheet:

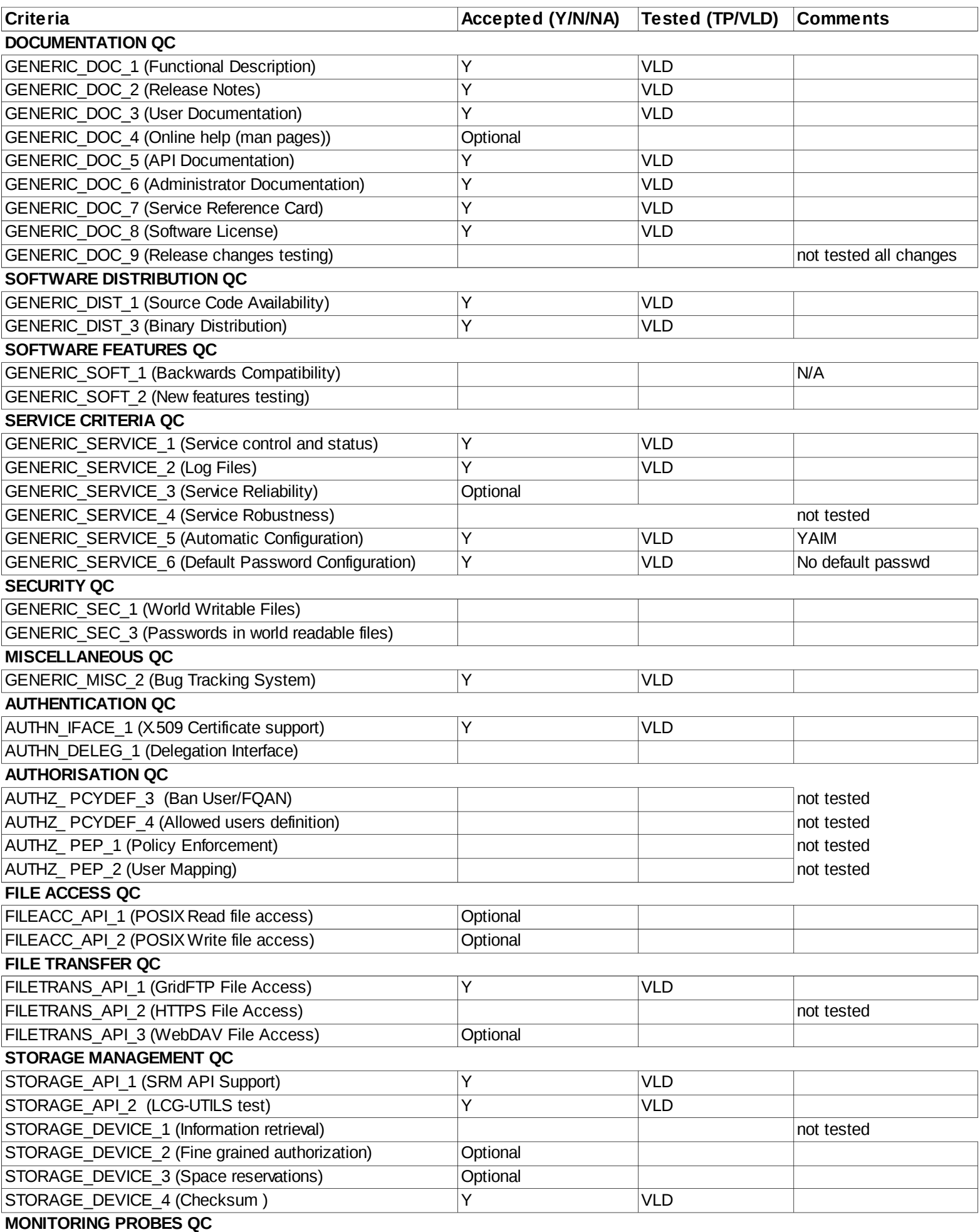

#### Validator comments:

YUM update from a UMD1 production version – OK

yaim -c -s site-info.def -n se\_storm\_backend -n se\_storm\_frontend - OK

The storm gridftp server is another machine (gftp03) that was also updated and configured from the UMD1 production version.

Glue 1.3 and Glue2 are OK Basic SRM tests [david@ui03 srmtests]\$ ./ping.sh ============================================================ Sending Ping request to: httpg://srm02.lip.pt:8443 Before execute: execute Request with:Ping started calling ns1 srmPing: finished calling ns1\_\_srmPing: Afer execute: Request Status Code 0 Poll Flag 0 ============================================================ Request status: statusCode="SRM\_SUCCESS"(0) explanation="SRM server successfully contacted" ============================================================ SRM Response: versionInfo="v2.2" otherInfo (size=3) [0] key="backend\_type" [0] value="StoRM" [1] key="backend version" [1] value="<FE:1.8.0-9><BE:1.9.0-2>" [2] key="backend\_os\_distribution" [2] value="Scientific Linux SL release 5.7 (Boron)" ============================================================ [david@ui03 srmtests]\$ ./srmDIR.sh >>>>>>>>>> MKDIR <<<<<<<<<<<<<<

============================================================ Sending Mkdir request to: httpg://srm02.lip.pt:8443 Before execute: Afer execute: Request Status Code 0 Poll Flag 0 ============================================================

Request status:

 statusCode="SRM\_SUCCESS"(0) explanation="Directory created with success" ============================================================ SRM Response: ============================================================ >>>>>>>>>> LS DIR <<<<<<<<<<<<<< ============================================================ Sending Ls request to: httpg://srm02.lip.pt:8443 Before execute: Afer execute: Request Status Code 0 Poll Flag 0 ============================================================ Request status: statusCode="SRM\_SUCCESS"(0) explanation="All requests successfully completed" ============================================================ SRM Response: details (size=1) [0] path="/dteam/trampaMD2"  $[0]$  size=0 [0] lastModificationTime="2012-06-12T11:42:44" [0] type=Directory [0] ownerPermission (userID="3059",mode=R-X) [0] groupPermission (groupID="3059",mode=R-X) [0] otherPermission=R-X [0] status: statusCode="SRM\_SUCCESS"(0) explanation="Successful request completion" ============================================================ >>>>>>>>>> RMDIR <<<<<<<<<<<<<< ============================================================ Sending Rmdir request to: httpg://srm02.lip.pt:8443 Before execute: Afer execute: Request Status Code 0 Poll Flag 0 ============================================================ Request status: statusCode="SRM\_SUCCESS"(0) explanation="Directory removed with success!" ============================================================ SRM Response: ============================================================ >>>>>>>>>> LS no DIR <<<<<<<<<<<<<< ============================================================ Sending Ls request to: httpg://srm02.lip.pt:8443 Before execute:

Afer execute:

Request Status Code 1 Poll Flag 0

============================================================

Request status: statusCode="SRM\_FAILURE"(1) explanation="All requests failed"

============================================================

SRM Response:

 details (size=1) [0] path="/dteam/trampaMD2" [0] status: statusCode="SRM\_INVALID\_PATH"(5) explanation="No such file or directory" ============================================================

>>>>>>>>>> Start PTP <<<<<<<<<<<<<< >>>>>>>>>> Status PTP <<<<<<<<<<<<<< >>>>>>>>>> Start copy <<<<<<<<<<<<<<

debug: starting to put gsiftp://gftp03.lip.pt:2811//lustre/data1/dteam//FILEtrampa3 debug: connecting to gsiftp://gftp03.lip.pt:2811//lustre/data1/dteam//FILEtrampa3 debug: response from gsiftp://gftp03.lip.pt:2811//lustre/data1/dteam//FILEtrampa3: 220 gftp03.lip.pt GridFTP Server 6.10 (gcc64, 1334324800-83) [Globus Toolkit 5.2.0] ready.

debug: authenticating with

gsiftp://gftp03.lip.pt:2811//lustre/data1/dteam//FILEtrampa3 debug: response from gsiftp://gftp03.lip.pt:2811//lustre/data1/dteam//FILEtrampa3: 230 User dteam051 logged in.

debug: sending command to gsiftp://gftp03.lip.pt:2811//lustre/data1/dteam//FILEtrampa3: SITE HELP

debug: response from gsiftp://gftp03.lip.pt:2811//lustre/data1/dteam//FILEtrampa3: 214-The following commands are recognized:

 ALLO APPE REST CWD CDUP DCAU EPSV FEAT ERET MDTM STAT ESTO HELP LIST MODE NLST MLSC MLSD PASV RNFR MLSR MLST NOOP OPTS STOR PASS PBSZ PORT PROT SITE EPRT RETR SPOR MFMT SCKS TREV PWD QUIT SBUF SIZE SPAS STRU SYST RNTO TYPE USER LANG MKD RMD DELE CKSM DCSC

214 End

debug: sending command to gsiftp://gftp03.lip.pt:2811//lustre/data1/dteam//FILEtrampa3: FEAT

debug: response from gsiftp://gftp03.lip.pt:2811//lustre/data1/dteam//FILEtrampa3: 211-Extensions supported DCSC P,D

 MFMT AUTHZ\_ASSERT MLSR MLSC UTF8 LANG EN DCAU PARALLEL SIZE MLST Type\*;Size\*;Modify\*;Perm\*;Charset;UNIX.mode\*;UNIX.owner\*;UNIX.uid\*;UNIX.group \*;UNIX.gid\*;Unique\*;UNIX.slink\*;X.count; ERET ESTO SPAS SPOR REST STREAM MDTM PASV AllowDelayed; 211 End.

debug: sending command to gsiftp://gftp03.lip.pt:2811//lustre/data1/dteam//FILEtrampa3: SITE CLIENTINFO scheme=gsiftp;appname="globus-url-copy";appver="8.2 (gcc64, 1323102900-1) [unknown]"; debug: response from gsiftp://gftp03.lip.pt:2811//lustre/data1/dteam//FILEtrampa3: 250 OK.

debug: sending command to gsiftp://gftp03.lip.pt:2811//lustre/data1/dteam//FILEtrampa3: TYPE I debug: response from gsiftp://gftp03.lip.pt:2811//lustre/data1/dteam//FILEtrampa3: 200 Type set to I.

debug: sending command to gsiftp://gftp03.lip.pt:2811//lustre/data1/dteam//FILEtrampa3: PBSZ 1048576

debug: response from gsiftp://gftp03.lip.pt:2811//lustre/data1/dteam//FILEtrampa3: 200 PBSZ=1048576

debug: sending command to gsiftp://gftp03.lip.pt:2811//lustre/data1/dteam//FILEtrampa3: PASV

debug: response from gsiftp://gftp03.lip.pt:2811//lustre/data1/dteam//FILEtrampa3: 227 Entering Passive Mode (193,136,90,60,95,63)

debug: sending command to gsiftp://gftp03.lip.pt:2811//lustre/data1/dteam//FILEtrampa3: ALLO 98894

debug: response from gsiftp://gftp03.lip.pt:2811//lustre/data1/dteam//FILEtrampa3: 200 ALLO command successful.

debug: sending command to gsiftp://gftp03.lip.pt:2811//lustre/data1/dteam//FILEtrampa3: STOR //lustre/data1/dteam//FILEtrampa3

debug: response from gsiftp://gftp03.lip.pt:2811//lustre/data1/dteam//FILEtrampa3: 150 Beginning transfer.

debug: writing buffer 0x2b259ecb3010, length 98894, offset=0, eof=true debug: data callback, no error, buffer 0x2b259ecb3010, length 98894, offset=0, eof=true debug: response from gsiftp://gftp03.lip.pt:2811//lustre/data1/dteam//FILEtrampa3: 226 Transfer Complete.

debug: operation complete >>>>>>>>>> LS DIR <<<<<<<<<<<<<<

============================================================ Sending Ls request to: httpg://srm02.lip.pt:8443 Before execute: Afer execute:

Request Status Code 0 Poll Flag 0

============================================================

Request status: statusCode="SRM\_SUCCESS"(0) explanation="All requests successfully completed"

============================================================ SRM Response: details (size=1) [0] path="/dteam/FILEtrampa3" [0] size=98894 [0] lastModificationTime="2012-06-12T11:43:46" [0] fileStorageType=2 [0] retentionPolicyInfo=(0,0) [0] fileLocality=0 [0] type=File [0] lifetimeAssigned=-1 [0] lifetimeLeft=-1 [0] ownerPermission (userID="3059",mode=RW-) [0] groupPermission (groupID="3059",mode=RW-) [0] otherPermission=RW- [0] checkSumType="ADLER32" [0] checkSumValue="f114bf56" [0] status: statusCode="SRM\_FILE\_BUSY"(30) explanation="Successful request completion" ============================================================

<sup>&</sup>gt;>>>>>>>>> PutDone <<<<<<<<<<<<<<

============================================================ Sending PutDone request to: httpg://srm02.lip.pt:8443 Before execute: Afer execute: Request Status Code 0 Poll Flag 0 ============================================================ Request status: statusCode="SRM\_SUCCESS"(0) explanation="All file requests are successfully completed" ============================================================ SRM Response: arrayOfFileStatuses (size=1) [0] SURL="srm://srm02.lip.pt/dteam/FILEtrampa3" [0] status: statusCode="SRM\_SUCCESS"(0) explanation="" ============================================================ >>>>>>>>>> Remove file <<<<<<<<<<<<<< ============================================================ Sending Rm request to: httpg://srm02.lip.pt:8443 Before execute: Afer execute: Request Status Code 0 Poll Flag 0 ============================================================ Request status: statusCode="SRM\_SUCCESS"(0) explanation="All files removed" ============================================================ SRM Response: arrayOfFileStatuses (size=1) [0] SURL="srm://srm02.lip.pt/dteam/FILEtrampa3" [0] status: statusCode="SRM\_SUCCESS"(0) explanation="File removed" ============================================================  $\lceil \text{david@ui04} \rangle \$  lcg-cp -v --vo dteam file:/home/csys/david/Encyclopedia\_of\_Parallel\_Computing.pdf srm://srm02.lip.pt/dteam/caneco2 Using grid catalog type: UNKNOWN [BDII][][] topbdii01.ncg.ingrid.pt:2170: No LFC Endpoint found [BDII][ldap\_simple\_bind\_s][] egeeii01.ifca.es:2170 > Can't contact LDAP server [BDII][][] bdii.pic.es:2170: No LFC Endpoint found Using grid catalog : (null) VO name: dteam Checksum type: None Destination SE type: SRMv2 Destination SRM Request Token: 33bf1a33-df07-4637-83ce-a0e75fea3958 Source URL: file:/home/csys/david/Encyclopedia\_of\_Parallel\_Computing.pdf File size: 62977519

Source URL for copy: file:/home/csys/david/Encyclopedia\_of\_Parallel\_Computing.pdf Destination URL: gsiftp://gftp03.lip.pt:2811//lustre/data1/dteam//caneco2 # streams: 1

 41943040 bytes 31694.23 KB/sec avg 36305.46 KB/sec inst Transfer took 2090 ms

Small issues for improvement:

- Take out: se\_storm\_checksum from yaim-storm-4.2.1-3.sl6.noarch
- Take out: glite-bdii site glite-bdii top from glite-yaim-bdii-4.3.9-1.el6.noarch
- Update header info in: se\_storm\_backend, se\_storm\_frontend and se storm gridftp – references glite3.1 and glite3.2
- Take out config\_ntp yaim function and yaim variable, the admin manual already states that ntp has to be configured before hand.
- Take out of the admin manual the STORM\_CKSUM\_SERVICE variables and also from /opt/glite/yaim/examples/siteinfo/services/se\_storm\_backend
- In the admin manual it says: "Optional variable. Default value: \$STORM\_BACKEND\_HOST" but running yaim: " ERROR: STORM\_FRONTEND\_HOST\_LIST is not set"
- Same as above for "STORM\_FRONTEND\_PUBLIC\_HOST"
- storm-backend.stdout:Property storm.service.port : getServicePort() == 8444 although I have configured
	- STORM\_PORT=8443
	- STORM\_FRONTEND\_PORT=\$STORM\_PORT
	- STORM\_SERVICE\_SURL\_DEF\_PORTS=\$STORM\_PORT
	- Manual solution: in /etc/storm/backend-server/storm.properties
		- Put: storm.service.port=8443

### Not applicable Quality Criteria

### Specific Functional Tests to be repeated in SR:

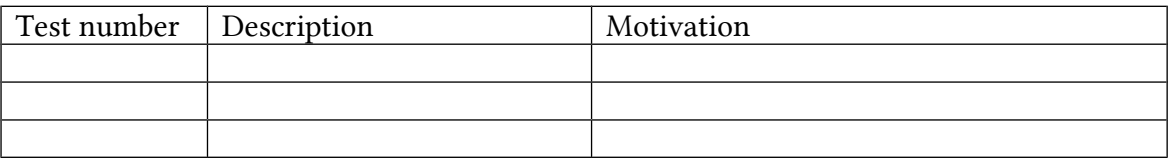

### Specific Non-functional tests (Scalability, etc…) to be repeated in SR:

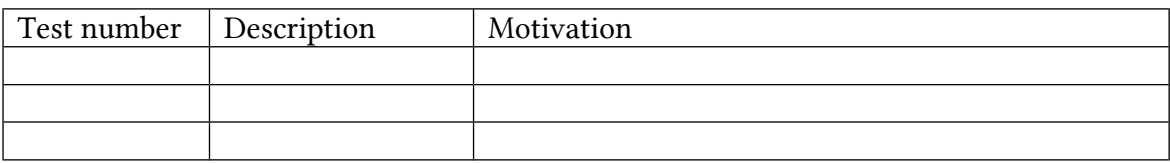

# Comments for UMD QC definition (TSA2.2):

- Review criteria xxxx
- Add criteria xxxx

Comments for SR (TSA1.3):

Comments for DMSU (TSA2.5):

Comments for TP: